## ocgtools o<sup>ls</sup> ocgtools ocgtools demo<sup>ols</sup> ocgtool

ocgtools ocgtools ocgtools ocgtools ocgtools ocgtools **Robert Mařík**<br>C<sup>og</sup> dařík<sub>tools</sub>

ptools

ocgtools ocgtools ocgtools ocgtools **Ocgtools demo**

 $\frac{\mathsf{by}}{\mathsf{by}}$ cols

ocgtools <mark>Robert Mařík.</mark>

Last Revision Date: April 8, 2010 Copyright C 2010

OCGtools: processing OCG's ...

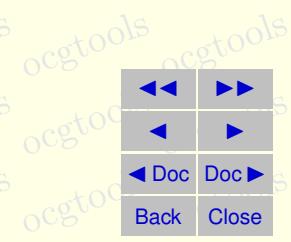

## ocgtools ocgtools **Table of Contents**<br>ocgtoda ocgtools

- **1.** Introduction<br>2. Options of the
- **2. Options of the packa[g](#page-4-0)e**
- **5.** A taste of mathematics<br>**oc[gto](#page-6-0)matic extracts 3. A taste of mathematics**
	-

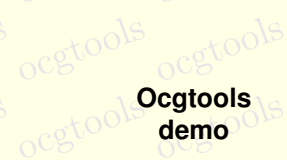

 $\frac{\mathsf{by}}{\mathsf{by}}$ cols

ocgtools <mark>Robert Mařík.</mark>

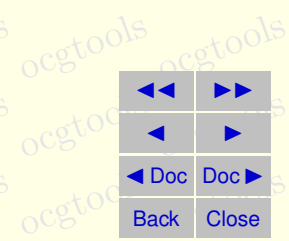

# <span id="page-2-0"></span>**1. Introduction**<br>ocgtovechols

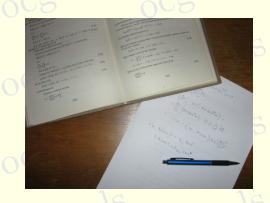

I his is test file for ocgtools package. You can (using pdflatex)<br>insert hidden TEX material into PDF files and open/close by tures (like the picture in this paragraph) or blue text. There are of the preciselly and the precise two kinds of behavior This is test file for ocgtools package. You can (using pdflatex) clicking active links. The active links in this document are pictwo kinds of behavior *it is interesting* 

- **ocgtools oceans over allmost whole PDF pages (with black or transparent boundary)** and can be hidden by clicikng anywhere in the page – Try it here!
- ocgto OCG is small and can be hidden either with the same link which opens this text OOLS<br>or with red mark on the right top corner Try it here!<br>Rober  $\frac{1}{2}$  or with red mark on the right top corner – Try it here! red mark to close  $\mathcal{B}_{\text{no}}$ ich opens this text

ocgtools occurred may occurred may look darker in Adobe Reader on Linux if you use package option transparent (means transparent boundary of the OCG's, used for example in demos for Beamer class and pdfscreen.sty package). For comparison you PDF viewer uses another rendering when trasparency is called and this seems to be only a system dependent. So be carefull when combining transparent option and bitmap pictures.<br>
ocg ocgtools age option transparent (means transparent boundary of the OCG's, used for examcan look at the original picture [here\)](http://math.mendelu.cz/en/analyza?lang=en) or at the demos which use web.sty package. system dependent. So be carefull when combining transparent option and bitmap viewer uses another render<br>wiewer uses another render<br>em dependent. So be caref d this seems to

ocgtools **demo Ocgtools**

> $\frac{\mathsf{by}}{\mathsf{by}}$ cols by

Robert Mařík<br>Robert Mařík

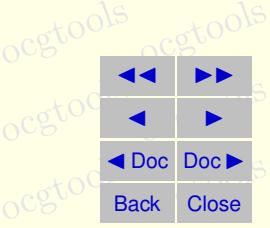

ocetion 1: Introduction ocgtools ocgtools ocgtools ocgtools ocgtools oce

 $V \cdot D \equiv \rho$ <br>  $\circ \nabla \cdot B = 0$ ,  $\circ \nabla$  (2)  $\begin{pmatrix} 1 \\ 2 \end{pmatrix}$  $\nabla \times E = -\frac{\partial B}{\partial t} \circ 0^{15}$  (3)  $\begin{pmatrix} \mathbf{3} \end{pmatrix}$  $\nabla \times H = J + \frac{\partial D}{\partial t}$  (4)<br>  $\circ \circ \circ \circ$  $\begin{array}{c} \textbf{(4)} \\ \circ \textbf{C} \end{array}$  $\nabla \cdot D = \rho$ 

<span id="page-3-0"></span>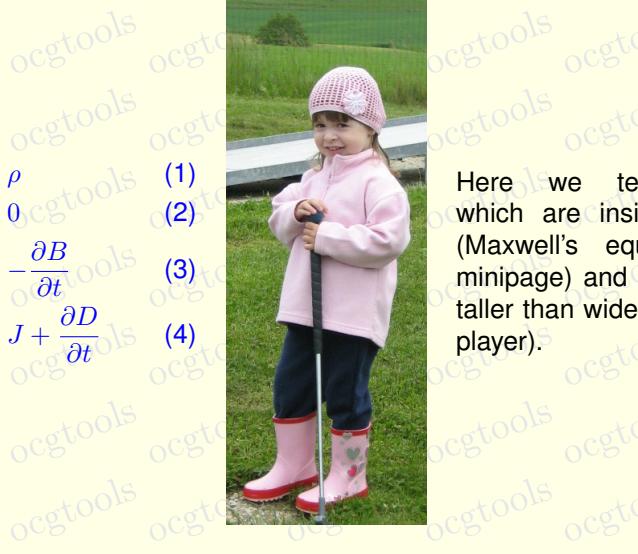

**ocg's**<br> **ocgtomal Here we test ocg's**  $\begin{bmatrix} \text{max} \\ \text{minipage} \end{bmatrix}$  and which are  $\begin{bmatrix} 0 \\ \text{minipage} \end{bmatrix}$ player). ocgtools ocgtools which are inside group (Maxwell's equation in taller than wide (little golf

ocgtools ocgtools **demo Ocgtools**

ocgtools

 $\frac{\mathsf{by}}{\mathsf{by}}$ cols

ocgtools <mark>Robert Mařík.</mark>

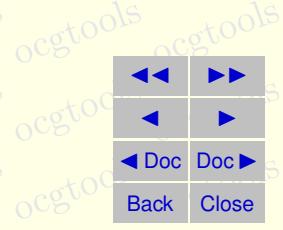

#### <span id="page-4-0"></span>**2. Options of the package**  $\triangle$ **s is in the file of the file file**  $\triangle$ **s**  $\frac{1}{2}$ ds dis user single and the user simply contained and the simple and the simple and the simple and the simple and the simple and the simple and the simple and the simple and the simple and the simple and the simpl

**2. Options of the package**<br> **This is some random text to see that wrapfig works C<sup>O</sup>COOLS** ocgtools and wide pictures are scaled properly. Several options are available for the package ocgtools: transparincreased minimizer with an explanation. Examples distributed with the packard minimizer with an explanation. Examples distributed with the packard minimizer with an explanation. Examples distributed with the packard and wide pictures are scaled properly. Several oplayers are available for the package ocgroots, that spare as a straight same as minimoused by clicking the red to the red to the red to the red to the red to the red to the red to the red to the red to the red to the red t opaque.  $\frac{1}{2}$  are scaled properly.  $\frac{1}{2}$  develar op e ion the package ocg option all option in the big but to hide to the backage ocgtools: transpare which is in the second in the backage occurs in the second in the second in the second in the second in the second in the second in the second in anable for the package  $\frac{1}{2}$  or  $\frac{1}{2}$  at the spatial part of the spatial part of the spatial part of the spatial part of the spatial part of the spatial part of the spatial part of the spatial part of the spatial

are in the form of demo files based on three packages (beamer, web, pdf screen). Each care and on the left and **occurrent transpires** to complied with different options: each example is compiled with different options. The current document is compiled<br>with the following options: **minimouseover,** and a composition of the compiled are in the form of demo files based on three packages (beamer, web, pdfscreen). Each als roots roots roots roots roots roots roots

on, mocrosise, research, need, neprogressing, name<br>imouseover, mouseover, nopageclose (each option has<br>an associated minilayer with an explanation). Examples distributed with the package ocgtools

ocgtools **demo Ocgtools**

by

ocgtoons Robert Mařík<br>Robert Mařík

 $\frac{\mathsf{by}}{\mathsf{by}}$ cols

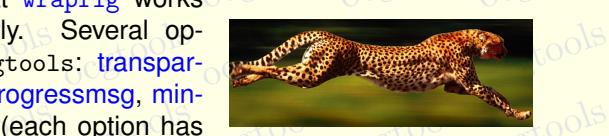

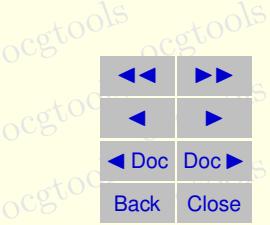

ocgtools ocean action of the centre of mathematics ools ocgtools oceanods of the centre of the contract of the centre of the centre of the centre of the centre of the centre of the centre of the centre of the centre of the

ocgtools ocgtools **demo Ocgtools**

 $\frac{(6)}{20}$ 

occols

ocgtoons Robert Mařík<br>Robert Mařík

 $\frac{\mathsf{by}}{\mathsf{by}}$ cols

# ocgtools ocgtools ocgtools **3. A taste of mathematics**

<span id="page-5-0"></span>Mfpic pictures can be scaled easily (see the floating figure).<br>We can add explanation to some computations easily (N occurres can be scaled easily (see the floating figure).<br>We can add explanation to some computations easily (Note the text Why? inserted ocgtextend).<br>Oceanic oceanic oceanic oceanic oceanic oceanic oceanic oceanic oceanic oceanic oceanic oceanic oceanic oceani ocgtools ocgtools

<span id="page-5-2"></span>**Schools**<br>Figure 1: Floating figure

cgtools

ocgtools

oca<br>oca

 $\overline{a}$  b

 $\circ$ cg

ocgtools

<span id="page-5-1"></span>Z

$$
\begin{array}{r}\n\text{S} \\
\text{ocgtools} \\
\text{ocgtools} \\
\text{ocgtools} \\
\text{ocgtools} \\
\text{ocgtools} \\
\text{ocgtools} \\
\text{ocgtools} \\
\text{ocgtools} \\
\text{ocgtools} \\
\text{ocgtools} \\
\text{ocgtools} \\
\text{ocgtools} \\
\text{ocgtools} \\
\text{ocgtools} \\
\text{ocgtool} \\
\text{ocgtool} \\
\text{ocgtool} \\
\text{ocgtool} \\
\text{ocgtool} \\
\text{ocgtool} \\
\text{ocgtool} \\
\text{ocgtool} \\
\text{ocgtool} \\
\text{ocgtool} \\
\text{ocgtool} \\
\text{ocgtool} \\
\text{ocgtool} \\
\text{ocgtool} \\
\text{ocgtool} \\
\text{ocgtool} \\
\text{ocgtool} \\
\text{ocgtool} \\
\text{ocgtool} \\
\text{ocgtool} \\
\text{ocgtool} \\
\text{ocgtool} \\
\text{ocgtool} \\
\text{ocgtool} \\
\text{ocgtool} \\
\text{ocgtool} \\
\text{ocgtool} \\
\text{ocgtool} \\
\text{ocgtool} \\
\text{ocgtool} \\
\text{ocgtool} \\
\text{ocgtool} \\
\text{ocgtool} \\
\text{ocgtool} \\
\text{ocgtool} \\
\text{ocgtool} \\
\text{ocgtool} \\
\text{ocgtool} \\
\text{ocgtool} \\
\text{ocgtool} \\
\text{ocgtool} \\
\text{ocgtool} \\
\text{ocgtool} \\
\text{ocgtool} \\
\text{ocgtool} \\
\text{ocgtool} \\
\text{ocgtool} \\
\text{ocgtool} \\
\text{ocgtool} \\
\text{ocgtool} \\
\text{ocgtool} \\
\text{ocgtool} \\
\text{ocgtool} \\
\text{ocgtool} \\
\text{ocgtool} \\
\text{ocgtool} \\
\text{ocgtool} \\
\text{ocgtool} \\
\text{ocgtool} \\
\text{ocgtool} \\
\text{ocgtool} \\
\text{ocgtool} \\
\text{ocgtool} \\
\text{ocgtool} \\
\text{ocgtool} \\
\text{ocgtool} \\
\text{ocgtool} \\
\text{ocgtool} \\
\text{ocgtool
$$

 $\bigcup_{\text{obs}}$ 

 $\frac{1}{\sqrt{1-\frac{1}{\sqrt{1-\frac{1$ 

ocgtools

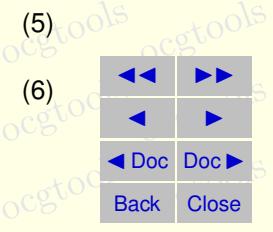

### <span id="page-6-0"></span>**4. Few more tests**

lb rb lt

 $\frac{10}{10}$  ocgtown  $\frac{1}{\sqrt{5}}$  is  $\frac{1}{\sqrt{5}}$ 

**4. Few more tests**<br>Occupackage ocgtools.sty redefines output routine via atbegshi.sty package. From this reason it may be incompatible with some other<br>However, the package eso-pic.sty works fine. reason it may be incompatible with some other packages dealing with output routine.<br>However, the package eso-pic.sty works fine.

ocgtools  $\frac{1}{16}$  october  $\frac{1}{16}$ ocgtools Test for placing OCG's:

ocgtools tractools reported equation (5) and Figure 1 in this document lt<br>ategtools We inserted equation [\(5\)](#page-5-1) and Figure [1](#page-5-2) in this document.

The reference to Maxwell equations (1) works only if compiled on Lin<br>
c (called from ocgt[oo](#page-3-0)ls-test.sh automatically with correct parameter). The reference to Maxwell equations (1) works only if compiled on Linux via ocgtools-preview should led from ocgtools-test.sh automatically with correct parameter).

**lb** stools

lb rb lt

> ocgtoons Robert Mařík<br>Robert Mařík

ocgtools **Ocgtools**

**demo**

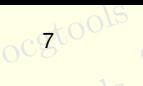

7

ocgtools

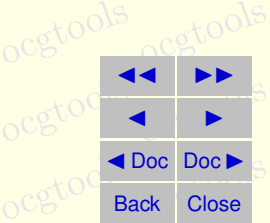

ocetion 4: Few more tests ocgtools ocgtools ocgtools ocgtools ocetools ocgtools

New page.<br>Ocg<sup>t</sup>Second line **Second line** 

ocgt**New page.**<br>O<sup>cg</sup>t Second line ocgtools Second line

ocgtools ocgtools ocgtools ocgtools **Ocgtools demo**

ocgtools

 $\frac{\mathsf{by}}{\mathsf{by}}$ cols

ocgtools ocgtools <mark>Robert Mařík.</mark>

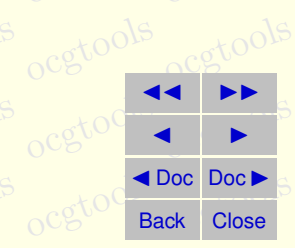

ocetion 4: Few more tests ocgtools ocgtools ocgtools ocgtools ocgtools

ocgto ocgtools Plain page.

> ocgtools ocgtools ocgtools ocgtools **Ocgtools demo**

ocgtools

 $\frac{\mathsf{by}}{\mathsf{by}}$ cols

ocgtools ocgtools <mark>Robert Mařík.</mark>

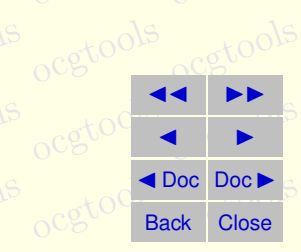

ocgtools ocgtools ocgtools ocgtools ocgtools ocgtools ocgtools ocgtools

## Last page.<br>
ocg<sup>t</sup> Second line on last page.

ocgtools ocgtools ocgtools ocgtools **Ocgtools demo**

octools

 $\frac{\mathsf{by}}{\mathsf{by}}$ cols

ocgtools ocgtools <mark>Robert Mařík.</mark>

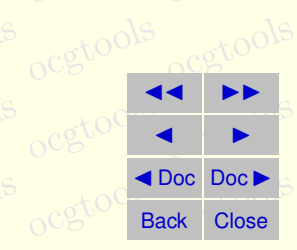